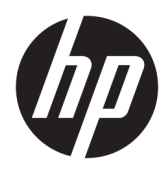

Instrukcja obsługi

HP Engage Imaging Barcode Scanner II

© Copyright 2019-2020 HP Development Company, L.P.

Windows jest znakiem towarowym lub zastrzeżonym znakiem towarowym firmy Microsoft Corporation, zarejestrowanym w Stanach Zjednoczonych i/lub w innych krajach.

Informacje zawarte w niniejszym dokumencie mogą zostać zmienione bez powiadomienia. Wyłączne gwarancje na produkty i usługi firmy HP są ujęte w odpowiednich informacjach o gwarancji towarzyszących tym produktom i usługom. Żadna z podanych tu informacji nie powinna być uznawana za jakąkolwiek gwarancję dodatkową. HP nie ponosi odpowiedzialności za błędy techniczne lub wydawnicze ani pominięcia, jakie mogą wystąpić w tekście.

RMN: HSN-DL01

Wydanie pierwsze, październik 2019

Numer katalogowy dokumentu: L60466-242

## **O podręczniku**

- **OSTRZEŻENIE!** Wskazuje na niebezpieczną sytuację, której nieuniknięcie **może** spowodować poważne obrażenia ciała lub śmierć.
- **OSTROŻNIE:** Wskazuje na niebezpieczną sytuację, której nieuniknięcie **może** spowodować małe lub średnie obrażenia ciała.
- **WAŻNE:** Wskazuje informacje uznawane za ważne, ale niezwiązane z zagrożeniami (np. informacje dotyczące szkód materialnych). Ostrzega użytkownika, że niezastosowanie się do opisanej procedury może skutkować utratą danych albo uszkodzeniem sprzętu lub oprogramowania. Zawiera także podstawowe informacje – objaśnienia lub instrukcje.
- **WAGA:** Zawiera dodatkowe informacje, które podkreślają lub uzupełniają ważne punkty w tekście głównym.
- **WSKAZÓWKA:** Zawiera pomocne porady dotyczące ukończenie zadania.

# Spis treści

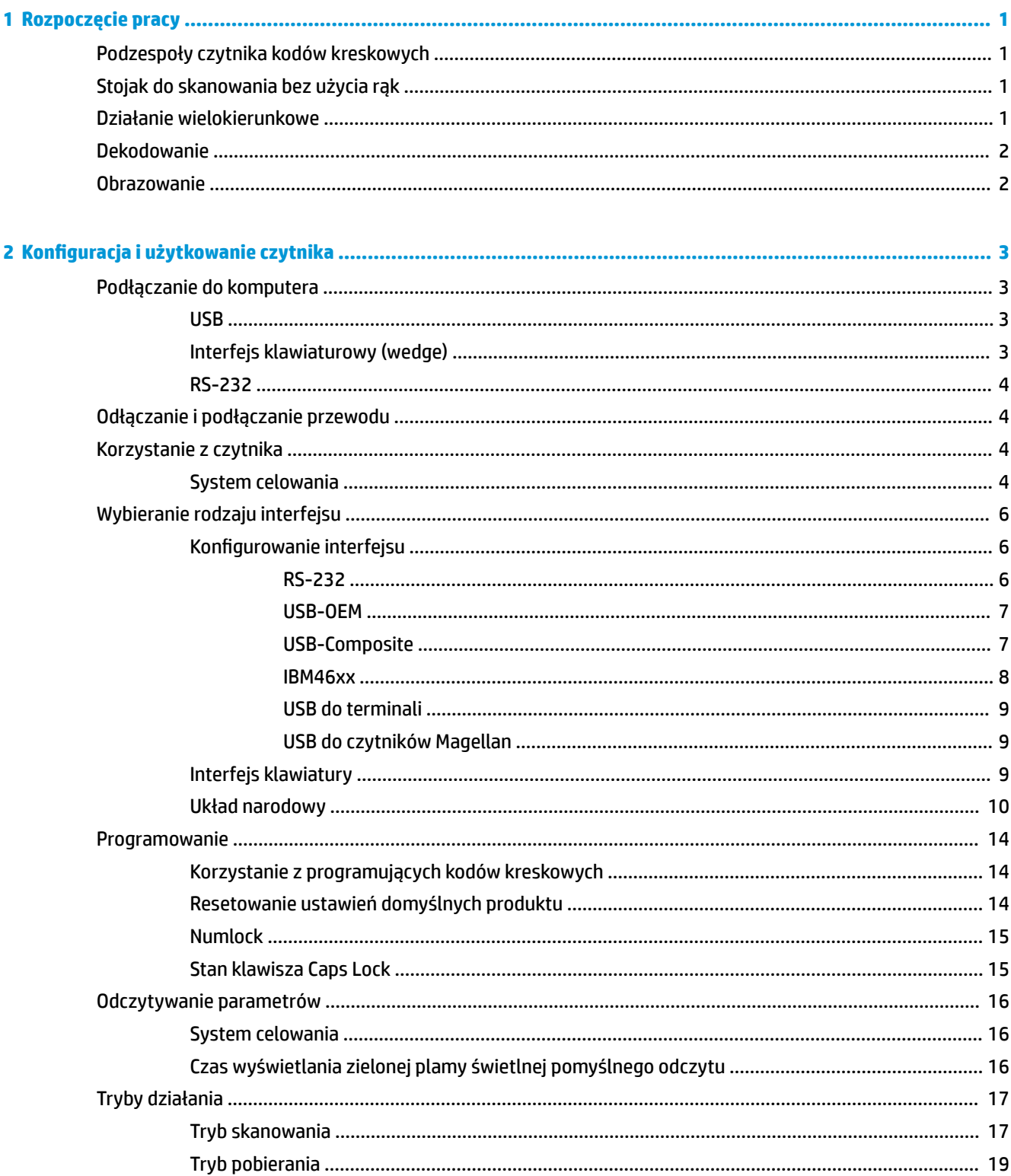

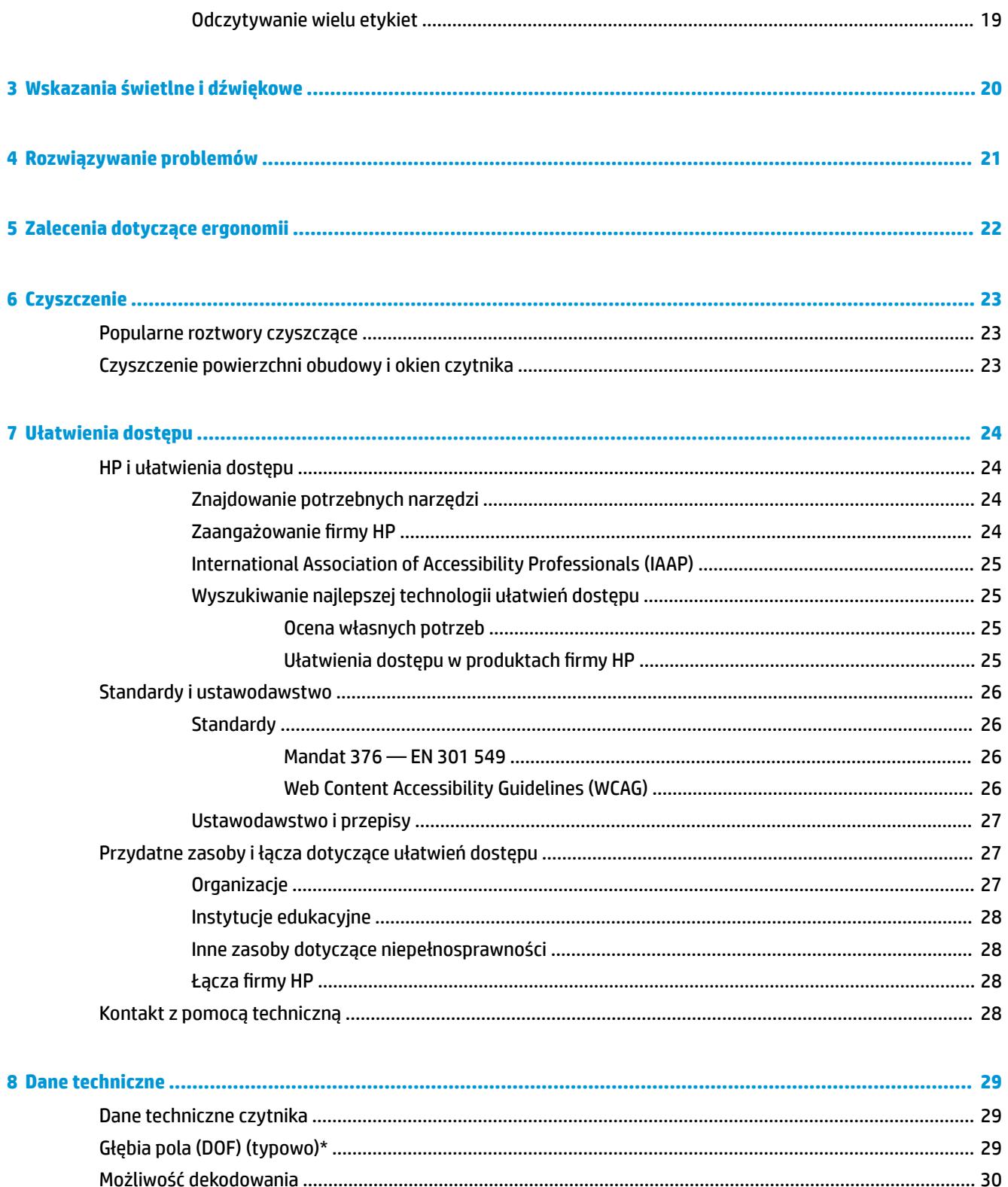

# <span id="page-6-0"></span>**1 Rozpoczęcie pracy**

Informacje o bezpieczeństwie i zgodności z przepisami – patrz *Informacje o produkcie* dostarczone w dokumentacji. Aby uzyskać dostęp do najnowszej instrukcji obsługi, przejdź do<http://www.hp.com/support>, a następnie postępuj zgodnie z instrukcjami w celu znalezienia swojego produktu. Następnie wybierz pozycję **Instrukcje obsługi**.

## **Podzespoły czytnika kodów kreskowych**

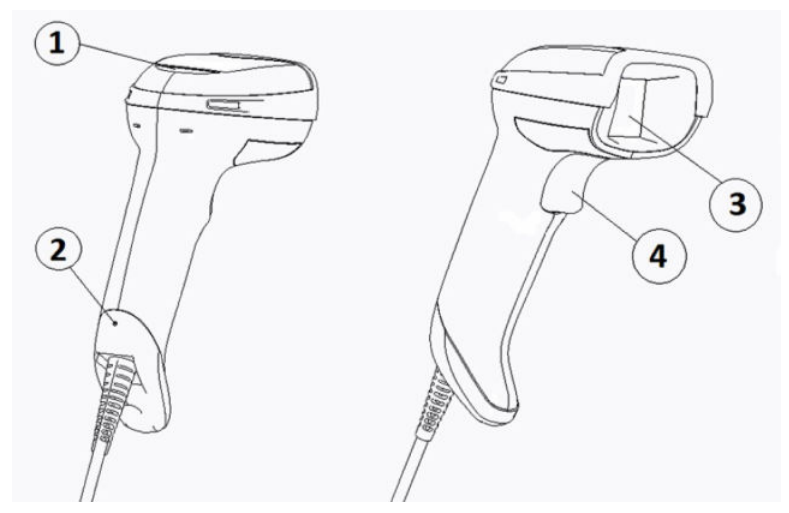

**Tabela 1-1 Podzespoły czytnika kodów kreskowych**

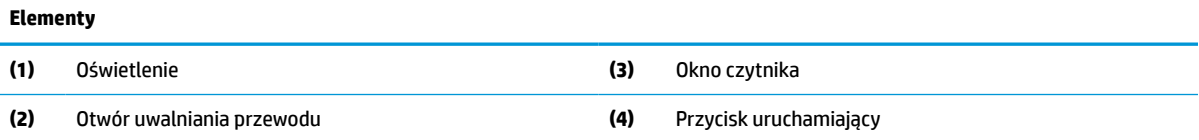

## **Stojak do skanowania bez użycia rąk**

Stojak do skanowania bez użycia rąk lub stojak zintegrowany dostępne są w zależności od modelu. Stojak mocuje czytnik kodów kreskowych pod odpowiednim kątem, umożliwiającym skanowanie kodów bez użycia rąk oraz przechowywanie skanera.

Po umieszczeniu czytnika kodów kreskowych na stojaku uruchomiony zostaje automatycznie tryb skanowania bez użycia rąk.

## **Działanie wielokierunkowe**

Czytnik kodów kreskowych jest typu wielokierunkowego, co oznacza, że skanowany kod kreskowy można umieścić w dowolnym kierunku.

**▲** Aby odczytać symbol lub przechwycić obraz, wyceluj w jego stronę czytnik i naciśnij przycisk uruchamiający.

<span id="page-7-0"></span><sup>2</sup> **UWAGA:** Jeśli czytnik kodów kreskowych umieszczony jest na stojaku, czytnik automatycznie wykryje kod kreskowy w polu widzenia dzięki zastosowaniu sprzężenia magnetycznego. Czytnik przełączy układ odczytujący z trybu wyzwalanego przyciskiem uruchamiającym w tryb wykrywania automatycznego.

## **Dekodowanie**

Czytnik kodów kreskowych dekoduje wszystkie standardowe kody kreskowe 1D (liniowe) i 2D, w tym kody liniowe GS1 DataBar, kody pocztowe (Poczta Chińska) oraz kody typu stacked (takie jak GS1 DataBar Expanded Stacked, GS1 DataBar Stacked, GS1 DataBar, Stacked Omnidirectional). Czytnik przesyła strumień danych dekodowanego symbolu do komputera, a następnie jest gotowy do odczytania następnego symbolu.

## **Obrazowanie**

Czytnik może również działać jako aparat fotograficzny, przechwytując całe obrazy lub części obrazów etykiet, podpisów i innych elementów. Więcej informacji — patrz HP Barcode Scanner D-Series Configuration Utility.

# <span id="page-8-0"></span>**2 Konfiguracja i użytkowanie czytnika**

W celu podłączenia czytnika kodów kreskowych i zainicjowania komunikacji z komputerem należy wykonać następujące czynności:

- **1.** Podłącz przewód do czytnika kodów kreskowych i do komputera (patrz Podłączanie do komputera na stronie 3).
- **2.** Skonfiguruj interfejs (patrz [Konfigurowanie interfejsu na stronie 6\)](#page-11-0).
- **3.** Zaprogramuj czytnik kodów kreskowych (patrz [Programowanie na stronie 14\)](#page-19-0).

## **Podłączanie do komputera**

Za pomocą poniższych ilustracji określ sposób podłączenia czytnika.

### **USB**

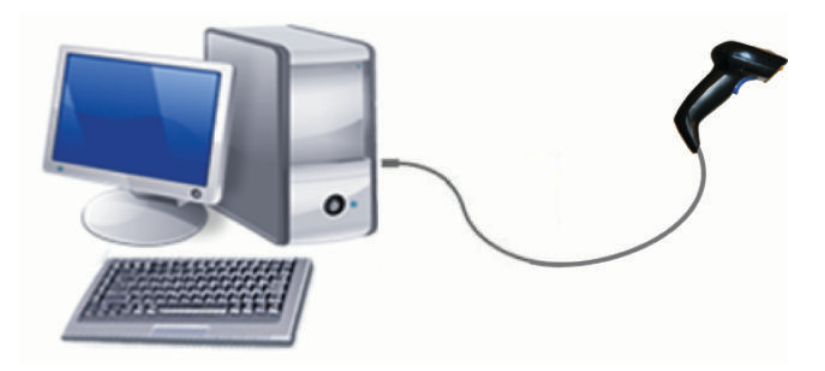

### **Interfejs klawiaturowy (wedge)**

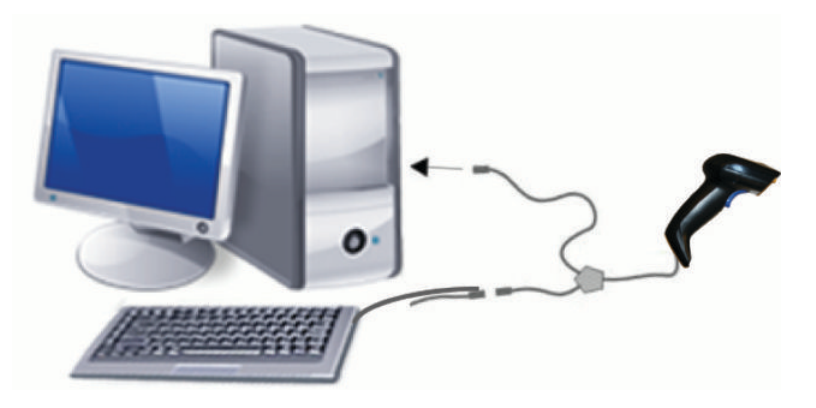

### <span id="page-9-0"></span>**RS-232**

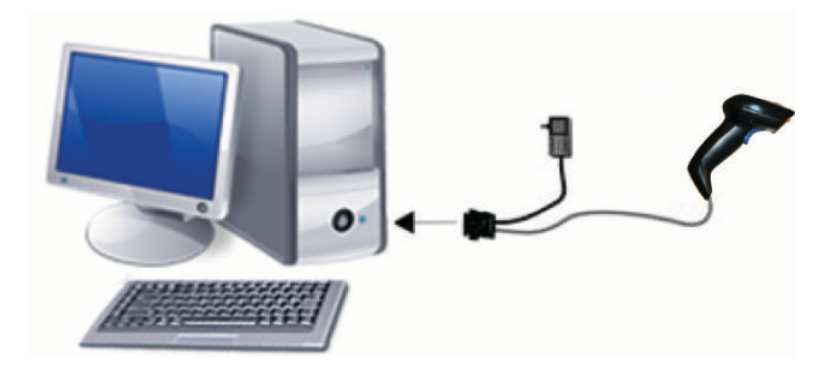

## **Odłączanie i podłączanie przewodu**

W celu odłączenia przewodu interfejsu od czytnika kodów kreskowych należy wykonać następujące czynności:

- **1.** Umieść końcówkę rozprostowanego spinacza biurowego w otworze uwalniania przewodu z tyłu rękojeści.
- **2.** Wywierając nacisk spinaczem, pociągnij i wysuń przewód.

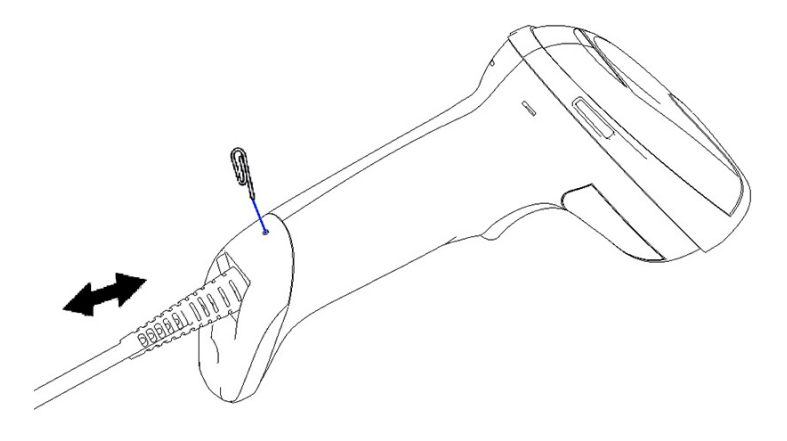

**WSKAZÓWKA:** Podczas podłączania przewodu należy sprawdzić, czy zacisk złącza znajduje się z tej samej strony, co otwór uwalniania w czytniku kodów kreskowych, a następnie wsuń przewód tak, aby zatrzasnął się na swoim miejscu.

# **Korzystanie z czytnika**

### **System celowania**

Czytnik kodów kreskowych przechwytuje i dekoduje kody kreskowe. Jest on wyposażony w wewnętrzną funkcję wykrywającą ruch, która aktywuje inteligentny system celowniczy po wykryciu ruchu skanera. System celowania wskazuje pole widzenia, które należy umieścić nad kodem paskowym.

Wiązka czerwonego światła oświetla etykietę. Pole widzenia wskazywane przez system celowania jest mniejsze, im bliżej kodu kreskowego znajduje się czytnik. Mniejsze kody lub elementy należy umieszczać bliżej czytnika, a większe — dalej od niego.

Odczyt będzie pomyślny jeśli system celowania zostanie wyśrodkowany i cały kod kreskowy znajdzie się w polu celowania. Pomyślny odczyt jest sygnalizowany sygnałem dźwiękowym oraz plamą świetlną wskaźnika LED w kolorze zielonym.

Poniższe ilustracje przedstawiają różne wzory systemu celowania.

Plama świetlna zielonego wskaźnika LED potwierdzająca dobry odczyt:

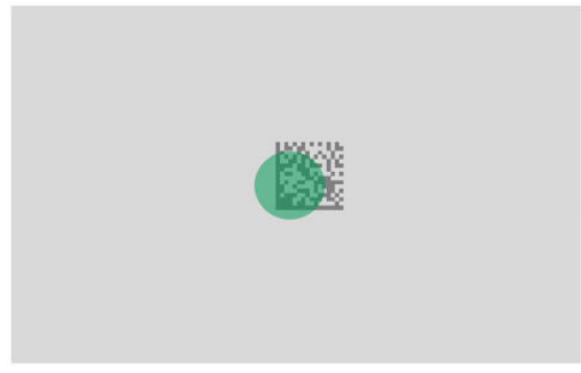

Względny rozmiar i położenie wzoru system celowania:

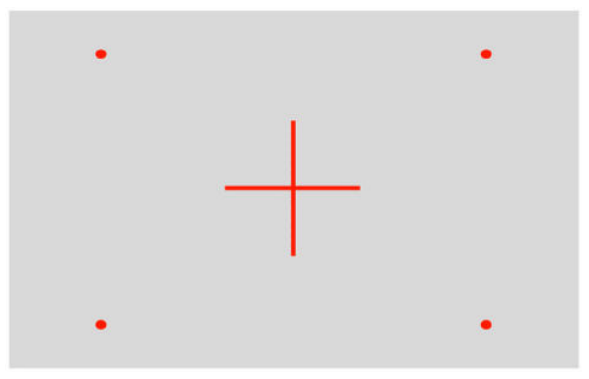

Symbol matrycy 2D:

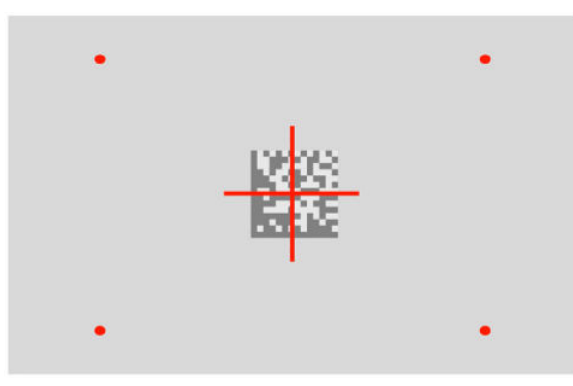

Pasek liniowy:

<span id="page-11-0"></span>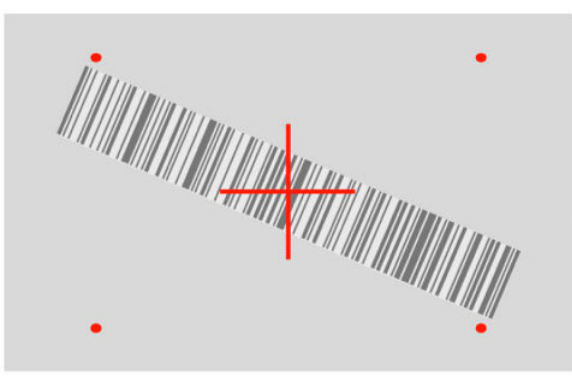

## **Wybieranie rodzaju interfejsu**

Po podłączeniu czytnika kodów kreskowych do komputera należy zeskanować kod kreskowy odpowiedni do rodzaju zastosowanego interfejsu.

Czytnik kodów kreskowych obsługuje następujące interfejsy komputerowe:

- RS-232 STD
- RS-232 WN
- IBM46XX port 9b (niezbędny jest specjalny przewód)
- USB HID POS
- USB Toshiba TEC
- USB (klawiatura, COM, OEM)
- USB Composite (klawiatura + COM)
- USB do czytników Magellan
- Interfejs klawiaturowy (wedge)

### **Konfigurowanie interfejsu**

Zeskanuj odpowiedni, wybrany z poniżej listy kod programujący, aby wybrać rodzaj interfejsu dla swojego systemu.

**WAGA:** W przeciwieństwie do innych funkcji i opcji programowania wybór interfejsu wymaga zeskanowania tylko jednej etykiety z kodem paskowym umożliwiającym programowanie. Nie skanuj kodu paskowego WŁĄCZ/WYŁĄCZ przed skanowaniem kodu paskowego wyboru interfejsu.

Niektóre interfejsy wymagają uruchamiania czytnika w stanie wyłączonym podczas włączania zasilania. Jeśli zachodzi potrzeba przeprowadzenia dodatkowej konfiguracji czytnika w tym stanie, naciśnij i przytrzymaj przez 5 sekund przycisk uruchamiający. Czytnik przejdzie w stan umożliwiający programowanie przy użyciu kodów kreskowych.

### **RS-232**

Interfejs RS-232

<span id="page-12-0"></span>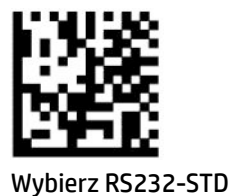

— — — — — — — — — — — — — — — — — — — — — — — —

RS-232 Wincor-Nixdorf

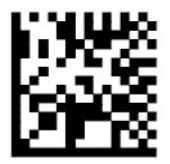

Wybierz RS232-WN

— — — — — — — — — — — — — — — — — — — — — — — — Klawiatura RS-232 do użycia z OPOS/UPOS/JavaPOS

-----------------------

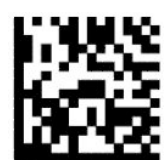

Wybierz RS-232 OPOS.

USB Com — symulacja interfejsu RS-232

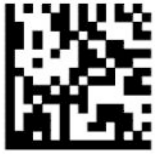

Wybierz USB-COM-STD

**USB-OEM**

USB-OEM (można użyć z OPOS/UPOS/JavaPOS)

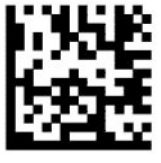

Wybierz USB-OEM

**USB-Composite**

USB-Composite

<span id="page-13-0"></span>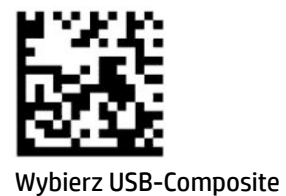

### **IBM46xx**

IBM46xx Port 9b

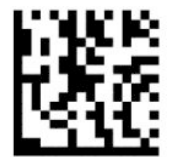

Wybierz IBM46xx Port 9b

### <span id="page-14-0"></span>**USB do terminali**

USB HID POS

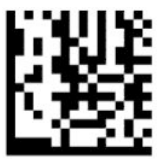

Wybierz USB HID POS

— — — — — — — — — — — — — — — — — — — — — — — —

USB Toshiba TEC

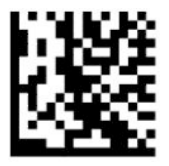

Wybierz USB Toshiba TEC

### **USB do czytników Magellan**

USB do Magellan

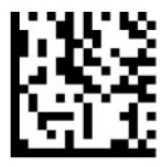

Wybierz do czytników USB Magellan

### **Interfejs klawiatury**

Użyj programujących kodów kreskowych, aby wybrać opcje interfejsów klawiatury USB i typu wedge. AT, PS/2 25-286, 30-286, 50, 50Z, 60, 70, 80, 90 oraz 95 ze standardowym kodowaniem klawiszy

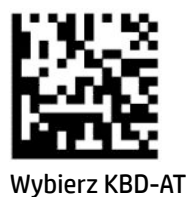

Interfejs klawiaturowy (wedge) IBM AT PS2 ze standardowym kodowaniem klawiszy, jednak bez klawiatury zewnętrznej

— — — — — — — — — — — — — — — — — — — — — — — —

— — — — — — — — — — — — — — — — — — — — — — — —

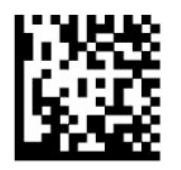

Wybierz KBD-AT-NK

<span id="page-15-0"></span>AT, PS/2 25-286, 30-286, 50, 50Z, 60, 70, 80, 90 i 95 z alternatywnym kodowaniem klawiszy

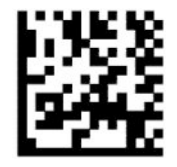

Wybierz KBD-AT-ALT

Interfejs klawiaturowy (wedge) IBM AT PS2 z alternatywnym kodowaniem klawiszy, jednak bez klawiatury zewnętrznej

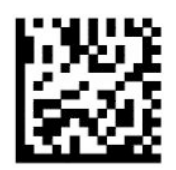

Wybierz KBD-AT-ALT-NK

Klawiatura USB ze standardowym kodowaniem klawiszy

— — — — — — — — — — — — — — — — — — — — — — — —

— — — — — — — — — — — — — — — — — — — — — — — —

— — — — — — — — — — — — — — — — — — — — — — — —

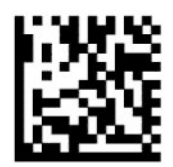

Wybierz klawiaturę USB (domyślnie)

Klawiatura USB z alternatywnym kodowaniem klawiszy

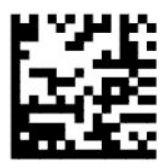

Klawiatura USB z alternatywnym kodowaniem klawiszy

### **Układ narodowy**

Ta opcja określa kraj/język obsługiwany przez klawiaturę. Następujące interfejsy obsługują wszystkie układy narodowe:

- Klawiatura USB z alternatywnym kodowaniem klawiszy
- Klawiatura USB ze standardowym kodowaniem klawiszy
- AT, PS/2 25-286, 30-286, 50, 50Z, 60, 70, 80, 90 oraz 95 ze standardowym kodowaniem klawiszy
- Interfejs klawiaturowy (wedge) IBM AT PS2 ze standardowym kodowaniem klawiszy, jednak bez klawiatury zewnętrznej
- AT, PS/2 25-286, 30-286, 50, 50Z, 60, 70, 80, 90 i 95 bez alternatywnego układu klawiszy
- Interfejs klawiaturowy IBM AT PS2 bez alternatywnego układu klawiszy, bez klawiatury zewnętrznej

Wszystkie inne interfejsy obsługują wyłącznie następujące układy narodowe: USA, Belgia, Wielka Brytania, Francja, Niemcy, Włochy, Hiszpania i Szwecja.

— — — — — — — — — — — — — — — — — — — — — — — —

— — — — — — — — — — — — — — — — — — — — — — — —

— — — — — — — — — — — — — — — — — — — — — — — —

— — — — — — — — — — — — — — — — — — — — — — — —

— — — — — — — — — — — — — — — — — — — — — — — —

— — — — — — — — — — — — — — — — — — — — — — — —

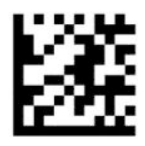

Włącz/wyłącz tryb programowania

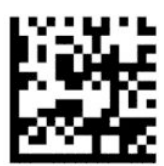

Układ narodowy = amerykański (domyślnie)

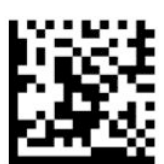

Układ narodowy = belgijski

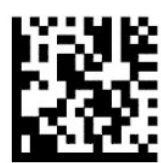

Układ narodowy = chorwacki\*

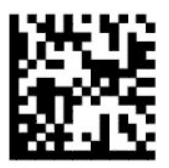

Układ narodowy = czeski\*

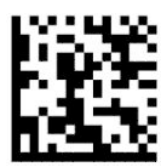

Układ narodowy = duński\*

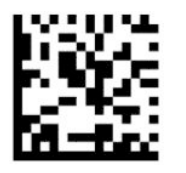

Układ narodowy = francuski

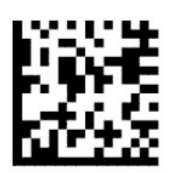

Układ narodowy = kanadyjski (francuski)\*

— — — — — — — — — — — — — — — — — — — — — — — —

— — — — — — — — — — — — — — — — — — — — — — — —

— — — — — — — — — — — — — — — — — — — — — — — —

— — — — — — — — — — — — — — — — — — — — — — — —

— — — — — — — — — — — — — — — — — — — — — — — —

— — — — — — — — — — — — — — — — — — — — — — — —

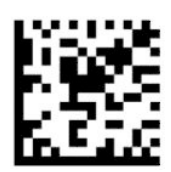

Układ narodowy = niemiecki

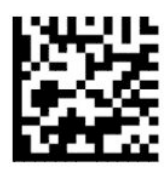

Układ narodowy = węgierski\*

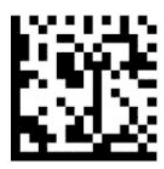

Układ narodowy= włoski

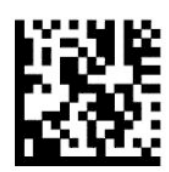

Układ narodowy = japoński (106 klawiszy)\*

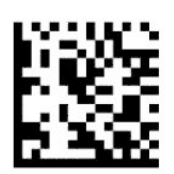

### Układ narodowy = litewski\*

— — — — — — — — — — — — — — — — — — — — — — — —

— — — — — — — — — — — — — — — — — — — — — — — —

---------------------

— — — — — — — — — — — — — — — — — — — — — — — —

— — — — — — — — — — — — — — — — — — — — — — — —

— — — — — — — — — — — — — — — — — — — — — — — —

— — — — — — — — — — — — — — — — — — — — — — — —

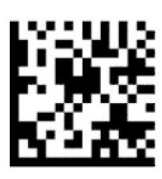

Układ narodowy = norweski\*

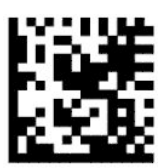

Układ narodowy = polski\*

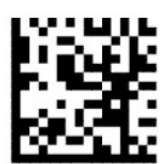

Układ narodowy = portugalski\*

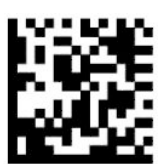

Układ narodowy = rumuński\*

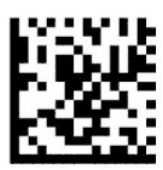

Układ narodowy = hiszpański

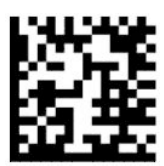

Układ narodowy = szwedzki

<span id="page-19-0"></span>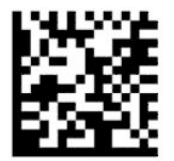

Układ narodowy = słowacki\*

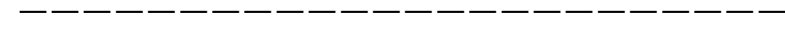

— — — — — — — — — — — — — — — — — — — — — — — —

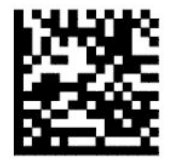

Układ narodowy = szwajcarski\*

\*Obsługa wyłącznie interfejsów wymienionych na liście w opisie funkcji układów narodowych.

## **Programowanie**

Czytnik jest fabrycznie skonfigurowany przy użyciu zestawu standardowych, domyślnych funkcji. Po zeskanowaniu kodu kreskowego odpowiedniego interfejsu wybierz pozostałe opcje i dostosuj czytnik kodów kreskowych przy użyciu kodów programujących zamieszczonych w części [Konfigurowanie interfejsu](#page-11-0)  [na stronie 6](#page-11-0) tego podręcznika.

### **Korzystanie z programujących kodów kreskowych**

Niektóre etykiety programujących kodów kreskowych, np. kod kreskowy przywracania ustawień domyślnych, wymagają jedynie zeskanowania pojedynczej etykiety, aby wprowadzić zmianę. Inne kody kreskowe wymagają, aby przełącznik czytnik kodów kreskowych w tryb programowania przed ich zeskanowaniem, w następujący sposób:

- **1.** Zeskanuj kod paskowy Enter/Exit (włącz/wyłącz) jeden raz, aby przejść do trybu programowania.
- **2.** Zeskanuj żądanie ustawienia parametrów.
- **3.** Zeskanuj kod Enter (Włącz) lub Exit (Wyłącz), aby zaakceptować zmiany. Zeskanowanie tego kodu powoduje wyłączenie trybu programowania i powrót czytnika do normalnego trybu pracy.

### **Resetowanie ustawień domyślnych produktu**

W celu przywrócenia ustawień domyślnych czytnika kodów kreskowych, należy zeskanować poniższy kod kreskowy.

**WAGA:** Domyślne ustawienia fabryczne zależą od rodzaju interfejsu. Upewnij się, że czytnik ma skonfigurowany prawidłowy interfejs przed zeskanowaniem tej etykiety. Aby uzyskać więcej informacji, zobacz [Wybieranie rodzaju interfejsu na stronie 6.](#page-11-0)

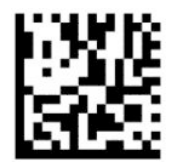

Przywróć ustawienia domyślne

### <span id="page-20-0"></span>**Numlock**

Ta opcja określa ustawienia klawisza Numlock w interfejsie klawiaturowym (wedge). Dotyczy to wyłącznie interfejsów z alternatywnym kodowaniem klawiszy. Nie ma zastosowania do klawiatur USB.

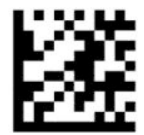

Włącz/wyłącz tryb programowania

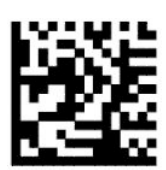

Numlock = klawisz Numlock bez zmian (domyślnie)

— — — — — — — — — — — — — — — — — — — — — — — —

— — — — — — — — — — — — — — — — — — — — — — — —

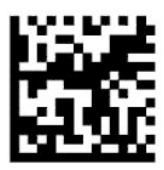

Numlock = klawisz Numlock przełączony

### **Stan klawisza Caps Lock**

Ta opcja określa format, w którym czytnik kodów kreskowych wysyła dane zeskanowanych znaków. Ma to zastosowanie do interfejsów klawiaturowych (wedge). Nie dotyczy to przypadków, w których wybrano klawiaturę z alternatywnym kodowaniem klawiszy.

— — — — — — — — — — — — — — — — — — — — — — — —

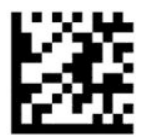

Włącz/wyłącz tryb programowania

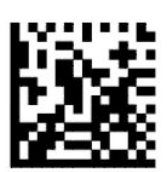

Stan klawisza Caps Lock = Caps Lock wył. (domyślnie)

— — — — — — — — — — — — — — — — — — — — — — — —

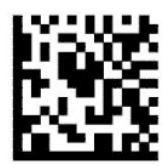

Stan klawisza Caps Lock = Caps Lock wł.

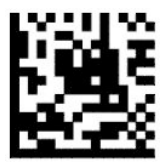

Stan klawisza Caps Lock = włączanie automatycznej obsługi klawisza Caps Lock

<span id="page-21-0"></span>— — — — — — — — — — — — — — — — — — — — — — — —

## **Odczytywanie parametrów**

Przesuń czytnik w kierunku celu i wyśrodkuj wzór celownika i system podświetlenia, aby przechwycić i zdekodować obraz. Aby uzyskać więcej informacji, zobacz [Korzystanie z czytnika na stronie 4](#page-9-0).

System celowania zostanie wyłączony zaraz po przechwyceniu obrazu. W przypadku niewykrycia kodu, system celowania pozostanie włączony przed kolejnym skanowaniem. Oświetlenie pozostanie włączone do czasu zdekodowania symbolu.

Podczas skanowania symboli należy dostosować odległość czytnika kodów kreskowych aż do przechwycenia obrazu.

### **System celowania**

Dostępnych jest szereg opcji dostosowywania kontroli systemu celowania. Więcej informacji na ten temat oraz programujące kody kreskowe znajdziesz w części [System celowania na stronie 4](#page-9-0).

## **Czas wyświetlania zielonej plamy świetlnej pomyślnego odczytu**

— — — — — — — — — — — — — — — — — — — — — — — —

Czytnik kodów kreskowych może wyświetlać zieloną plamę świetlną informując o pomyślnym odczycie. Użyj poniższych kodów paskowych, aby określić czas świecenia wiązki wskaźnika pomyślnego odczytu po przeprowadzeniu pomyślnego odczytu.

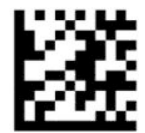

Włącz/wyłącz tryb programowania

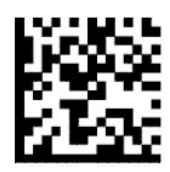

Świecenie zielonej plamy świetlnej wyłączone

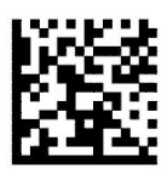

Czas świecenia zielonej plamy świetlnej = krótki (300 ms) (domyślnie)

— — — — — — — — — — — — — — — — — — — — — — — —

— — — — — — — — — — — — — — — — — — — — — — — —

<span id="page-22-0"></span>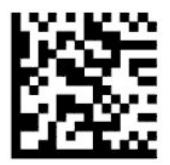

Czas świecenia zielonej plamy świetlnej = średni (500 ms)

— — — — — — — — — — — — — — — — — — — — — — — —

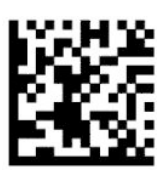

Czas świecenia zielonej plamy świetlnej = długi (800 ms)

# **Tryby działania**

### **Tryb skanowania**

Czytnik można tak skonfigurować, aby działał w jednym z kilku trybów skanowania, a mianowicie:

Pojedyncze uruchomienie — ten tryb dostosowany jest do typowego sposobu korzystania z czytnika ręcznego. Gdy użytkownik naciśnie przycisk uruchamiający, zostanie włączone oświetlenie, a czytnik spróbuje odczytać etykietę. Skanowanie jest aktywne, dopóki nie wystąpi jedna z poniższych sytuacji:

- Upłynął programowalny maksymalny czas skanowania.
- Odczytano etykietę.
- Użytkownik zwolnił przycisk uruchamiający.

Skanowanie wielokrotne po naciśnięciu przycisku — skanowanie rozpoczyna się po naciśnięciu przycisku uruchamiającego i trwa po jego zwolnieniu aż do momentu ponownego naciśnięcia przycisku lub do chwili upłynięcia programowalnego maksymalnego czasu skanowania. Odczytanie etykiety nie wyłącza skanowania. Limit czasu podwójnego odczytu zapobiega niepożądanym odczytom wielokrotnym tej samej etykiety w tym trybie.

Skanowanie przy przytrzymanym przycisku — skanowanie rozpoczyna się po naciśnięciu przycisku uruchamiającego i trwa do zwolnienia przycisku lub do chwili upłynięcia programowalnego maksymalnego czasu skanowania\*. Odczytanie etykiety nie wyłącza skanowania. Limit czasu podwójnego odczytu zapobiega niepożądanym odczytom wielokrotnym tej samej etykiety w tym trybie.

Zawsze włączony — oświetlenie jest włączone na stałe, a czytnik jest zawsze gotowy do odczytu kodu. Limit czasu podwójnego odczytu zapobiega niepożądanym odczytom wielokrotnym.

Migotanie — oświetlenie skanera miga niezależnie od stanu przycisku uruchamiającego. Odczytywanie kodów ma miejsce tylko w czasie mignięcia\*. Limit czasu podwójnego odczytu\* zapobiega niepożądanym odczytom wielokrotnym.

Wykrywanie przedmiotu — czytnik wyszukuje zmiany w polu widzenia. Wzór celowania jest stale włączony, pokazując optymalny obszar odczytu. W przypadku wykrycia wstępnie zdefiniowanego ruchu, włączone zostaje oświetlenie białym światłem. Skanowanie kontynuowane jest aż do odczytania etykiety lub upłynięcia maksymalnego czasu skanowania.

\*Kontrolowane przez czas mignięcia i czas wyłączenia mignięcia.

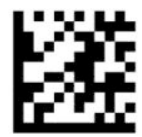

Włącz/wyłącz tryb programowania

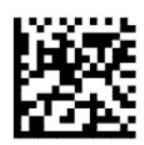

Tryb skanowania = pojedyncze uruchomienie (domyślnie)

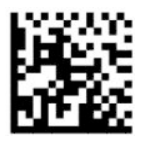

Tryb skanowania = skanowanie wielokrotne po naciśnięciu przycisku

— — — — — — — — — — — — — — — — — — — — — — — —

— — — — — — — — — — — — — — — — — — — — — — — —

— — — — — — — — — — — — — — — — — — — — — — — —

— — — — — — — — — — — — — — — — — — — — — — — —

— — — — — — — — — — — — — — — — — — — — — — — —

— — — — — — — — — — — — — — — — — — — — — — — —

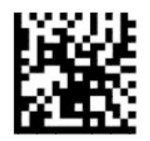

Tryb skanowania = skanowanie przy przytrzymanym przycisku — — — — — — — — — — — — — — — — — — — — — — — —

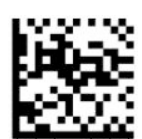

Tryb skanowania = migotanie

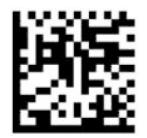

Tryb skanowania = zawsze włączone

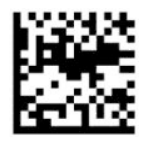

Tryb skanowania = tryb pracy na stojaku

## <span id="page-24-0"></span>**Tryb pobierania**

W trybie pobierania czytnik dekoduje etykiety wyłącznie wtedy, gdy znajdą się w pobliżu środka wzoru celowania, czyli w obszarze wskazywanym przez czerwony krzyż. Tryb pobierania to taki proces dekodowania i transmisji, w którym kody kreskowe nie znajdujące się w konfigurowalnej odległości od centrum wzoru celowania nie są zatwierdzane ani przesyłane do komputera. Tryb ten jest aktywny tylko wtedy, gdy czytnik pracuje w trybie uruchamiania pojedynczego. W przypadku przełączenia czytnika w inny tryb pracy, tryb pobierania zostanie automatycznie wyłączony.

**WAGA:** Funkcja ta nie jest zgodna z funkcją seryjnego odczytywania wielu etykiet.

— — — — — — — — — — — — — — — — — — — — — — — —

— — — — — — — — — — — — — — — — — — — — — — — —

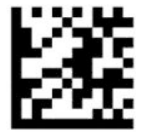

Włącz/wyłącz tryb programowania

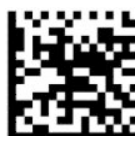

Tryb pobierania = wyłączony (domyślnie)

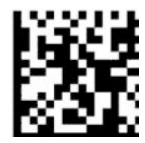

Tryb pobierania = włączony

### **Odczytywanie wielu etykiet**

Czytnik kodów kreskowych wyposażony jest w szereg opcji umożliwiających odczytywanie wielu etykiet. Opisy tych funkcji i etykiety programujące — patrz HP Barcode Scanner D-Series Configuration Utility.

# <span id="page-25-0"></span>**3 Wskazania świetlne i dźwiękowe**

Czytnik generuje dźwięki, a jego oświetlenie miga i zmienia kolor, informując o różnych funkcjach lub błędach czytnika. Może być też wyświetlana zielona plama świetlna potwierdzająca dobry odczyt. Poniższa tabela zawiera listę tych wskazań.

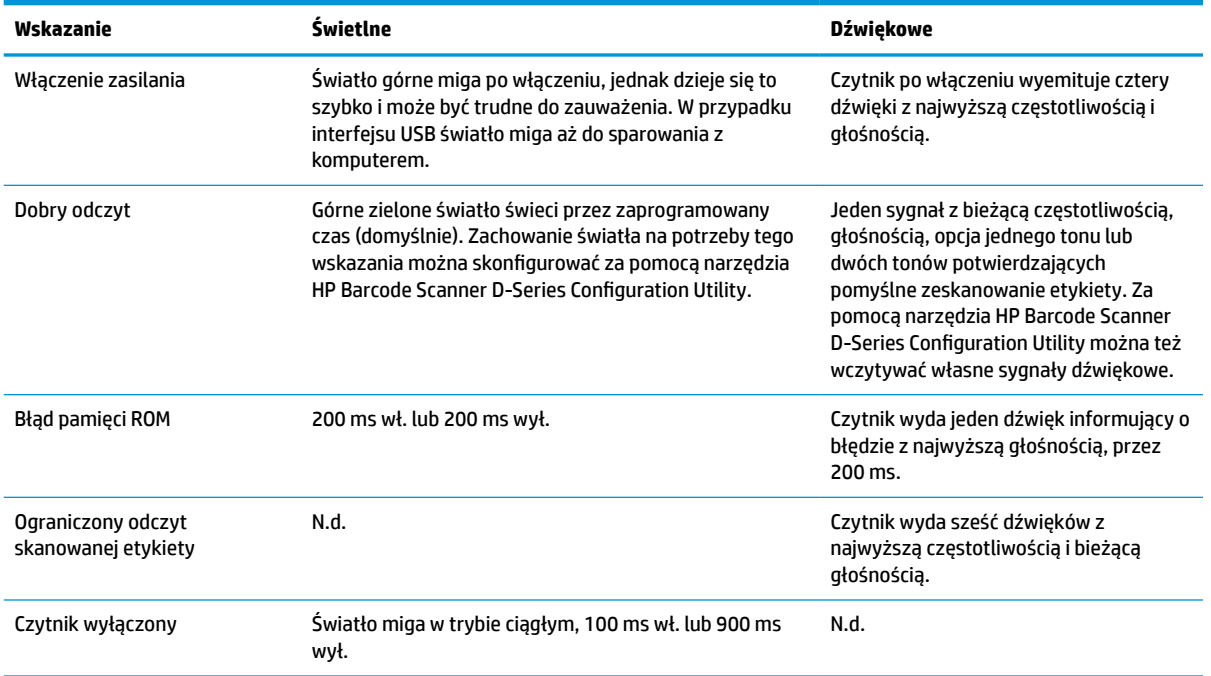

#### **Tabela 3-1 Wskazania świetlne i dźwiękowe**

# <span id="page-26-0"></span>**4 Rozwiązywanie problemów**

#### **Tabela 4-1 Rozwiązywanie problemów**

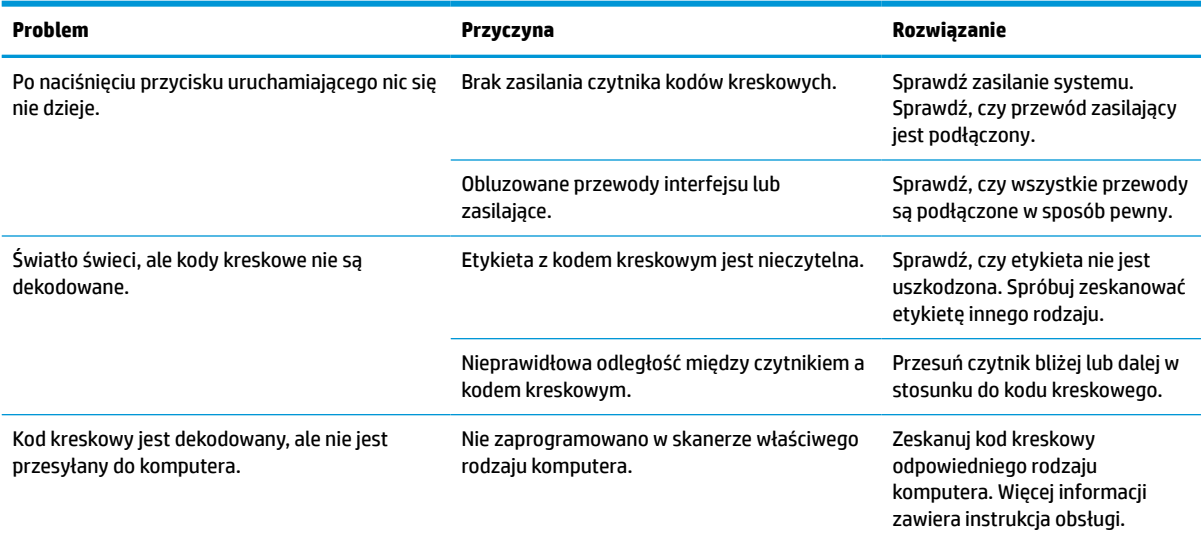

# <span id="page-27-0"></span>**5 Zalecenia dotyczące ergonomii**

**OSTROŻNIE:** Aby uniknąć lub zminimalizować potencjalne ryzyko urazów związanych z ergonomią, należy przestrzegać poniższych zaleceń.

- Zredukuj lub wyeliminuj powtarzalne ruchy.
- Utrzymuj naturalną pozycję.
- Zredukuj lub wyeliminuj używanie nadmiernej siły.
- Trzymaj często używane przedmioty w miejscach łatwo dostępnych.
- Wykonuj zadania na prawidłowych wysokościach.
- Zredukuj lub wyeliminuj wibracje.
- Zredukuj lub wyeliminuj bezpośredni nacisk.
- Zapewnij stacje robocze z możliwością dostosowania.
- Zapewnij odpowiednie odstępy i przestrzeń.
- Zapewnij odpowiednie odstępy i przestrzeń.
- Zapewnij prawidłowe środowisko robocze.
- Popraw procedury robocze.

# <span id="page-28-0"></span>**6 Czyszczenie**

Zewnętrzne powierzchnie oraz okienka skanowania narażone na zachlapania, plamy lub gromadzenie się brudu wymagają okresowego czyszczenia, co zapewni najlepszą wydajność podczas skanowania. Zastosuj poniższe procedury, aby zachować czytnik w dobrym stanie roboczym.

- **OSTROŻNIE:** Pamiętaj, aby wyłączyć zasilanie i odłączyć urządzenie od źródła zasilania przed czyszczeniem.
- **WAŻNE:** Do czyszczenia nie używaj ściernych materiałów ani środków czyszczących.

## **Popularne roztwory czyszczące**

Wymienione poniżej środki czyszczące i dezynfekujące zostały przebadane pod względem bezpiecznego stosowania do obudów.

#### **Tabela 6-1 Popularne roztwory czyszczące**

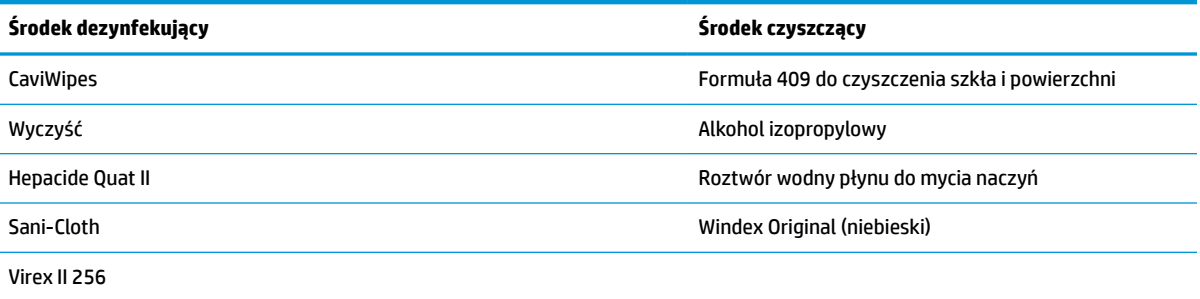

WAZNE: Środki dezynfekujące mogą mieć negatywny wpływ na powierzchnie metalowe. Zaleca się, aby używać ich wyłącznie do obudów.

Nie rozpylaj ani nie wylewaj środka czyszczącego bezpośrednio na urządzenie.

Nie używaj środków czyszczących w postaci skoncentrowanej.

Nie używaj aerozoli, rozpuszczalników ani środków ściernych.

Nie używaj ręczników papierowych ani szorstkich szmatek do czyszczenia okien czytnika.

## **Czyszczenie powierzchni obudowy i okien czytnika**

- **1.** Zwilż miękką szmatkę zalecanym roztworem czyszczącym. Pamiętaj, aby nanieść roztwór najpierw na szmatkę. Wykręć szmatkę usuwając nadmiar cieczy.
- **2.** Za pomocą zwilżonej szmatki przetrzyj powierzchnie urządzenia. W celu dotarcia do narożników i szczelin użyj lekko zwilżonych patyczków higienicznych.
- **3.** Użyj innej czystej i suchej szmatki w celu usunięcia wszelkich pozostałości środka czyszczącego i upewnij się, że całe urządzenie jest suche.

# <span id="page-29-0"></span>**7 Ułatwienia dostępu**

## **HP i ułatwienia dostępu**

Firma HP pracuje nad tym, aby w tkankę firmy wplatać różnorodność, integrację oraz równoważenie życia zawodowego i prywatnego, i znajduje to odzwierciedlenie we wszystkich jej działaniach. Firma HP dąży do stworzenia środowiska przyjaznego dla wszystkich, którego celem jest udostępnianie ludziom na całym świecie potęgi technologii.

### **Znajdowanie potrzebnych narzędzi**

Technologia może wydobyć Twój potencjał. Technologie ułatwień dostępu usuwają bariery i dają niezależność — w domu, w pracy i w społeczeństwie. Technologie ułatwień dostępu pomagają zwiększyć, utrzymać i poprawić możliwości funkcjonalne technologii elektronicznych i IT. Aby uzyskać więcej informacji, patrz [Wyszukiwanie najlepszej technologii ułatwień dostępu na stronie 25](#page-30-0).

### **Zaangażowanie firmy HP**

Firma HP angażuje się w dostarczanie produktów i usług dostępnych dla osób niepełnosprawnych. To zaangażowanie służy zwiększeniu różnorodności w firmie oraz udostępnieniu wszystkim korzyści, jakie daje technologia.

Firma HP projektuje, wytwarza oraz sprzedaje produkty i usługi dostępne dla wszystkich, w tym również dla osób niepełnosprawnych, które mogą z nich korzystać niezależnie lub z użyciem urządzeń pomocniczych.

Aby to osiągnąć, zasady dotyczące ułatwień dostępu obejmują siedem głównych celów, będących dla firmy HP drogowskazem przy wykonywaniu zadań. Oczekujemy, że wszyscy menedżerowie i pracownicy firmy HP będą popierać i wdrażać niniejsze cele, stosownie od zajmowanego stanowiska i zakresu obowiązków:

- Rozwój świadomości problemów związanych z dostępnością w ramach firmy HP oraz szkolenie pracowników zapoznające ich z projektowaniem, wytwarzaniem i sprzedażą produktów oraz usług dostępnych dla wszystkich.
- Przygotowanie zaleceń dotyczących dostępności produktów i usług oraz utrzymywanie zespołów odpowiedzialnych za ich wdrażanie, gdy jest to uzasadnione ze względów konkurencyjnych, technicznych i ekonomicznych.
- Zaangażowanie osób niepełnosprawnych w proces przygotowywania zaleceń dotyczących dostępności, a także w projektowanie i testowanie produktów oraz usług.
- Udokumentowanie funkcji ułatwień dostępu oraz publikowanie informacji o produktach i usługach firmy HP w łatwo dostępnej formie.
- Nawiązanie kontaktu z czołowymi dostawcami technologii i rozwiązań związanych z ułatwieniami dostępu.
- Prowadzenie wewnętrznych i zewnętrznych badań oraz prac rozwijających technologie ułatwień dostępu mające zastosowanie w produktach i usługach firmy HP.
- Pomoc i wkład w przygotowywanie standardów branżowych i zaleceń dotyczących dostępności.

### <span id="page-30-0"></span>**International Association of Accessibility Professionals (IAAP)**

IAAP jest organizacją non-profit, mającą na celu wspieranie rozwoju osób zajmujących się zawodowo ułatwieniami dostępu dzięki spotkaniom, kształceniu i certyfikacji. Jej celem jest pomoc specjalistom w rozwoju osobistym i zawodowym oraz umożliwienie organizacjom integracji ułatwień dostępu z ich produktami i infrastrukturą.

Firma HP jest członkiem-założycielem, a jej celem jest współpraca z innymi organizacjami w działaniach na rzecz rozwoju ułatwień dostępu. Zaangażowanie firmy HP służy realizacji jej celów w zakresie ułatwień dostępu: projektowaniu, wytwarzaniu i sprzedaży produktów oraz usług, które mogą być efektywnie wykorzystywane przez osoby niepełnosprawne.

IAAP pomaga w rozwoju osób zajmujących się tą tematyką dzięki nawiązywaniu kontaktów przez pracowników, studentów i organizacje, co ułatwia wzajemne przekazywanie wiedzy. Jeśli chcesz dowiedzieć się więcej, przejdź na stronę <http://www.accessibilityassociation.org> i przyłącz się do naszej społeczności internetowej, zamów biuletyny informacyjne oraz poznaj możliwości uzyskania członkostwa.

### **Wyszukiwanie najlepszej technologii ułatwień dostępu**

Każdy człowiek, w tym osoby niepełnosprawne lub w starszym wieku, powinien mieć możliwość komunikowania się, wyrażania swoich opinii i łączenia się ze światem przy użyciu technologii. Firma HP dąży do zwiększenia świadomości kwestii związanych z ułatwieniami dostępu zarówno wewnątrz firmy, jak i wśród naszych klientów oraz partnerów. Niezależnie od tego, czy są to łatwo czytelne duże czcionki, rozpoznawanie głosu niewymagające użycia rąk czy też inna technologia ułatwień dostępu w konkretnej sytuacji, szeroka paleta takich technologii sprawia, że produkty firmy HP są łatwiejsze w użyciu. Jak dokonać wyboru?

### **Ocena własnych potrzeb**

Technologia może uwolnić Twój potencjał. Technologie ułatwień dostępu usuwają bariery i dają niezależność — w domu, w pracy i w społeczeństwie. Technologie ułatwień dostępu (AT) pomagają zwiększyć, utrzymać i poprawić możliwości funkcjonalne technologii elektronicznych i IT.

Możesz wybierać spośród wielu produktów z ułatwieniami dostępu. Ocena technologii ułatwień dostępu powinna umożliwić Ci analizę przydatności wielu produktów, odpowiedzieć na pytania i ułatwić wybór najlepszego rozwiązania. Osoby zajmujące się zawodowo oceną technologii ułatwień dostępu pochodzą z rozmaitych środowisk. Są wśród nich certyfikowani fizjoterapeuci, specjaliści od terapii zajęciowej, zaburzeń mowy i znawcy wielu innych dziedzin. Inne osoby, nieposiadające certyfikatów ani licencji, również mogą dostarczyć przydatnych informacji. Możesz zapytać o ich doświadczenie, wiedzę i opłaty, aby określić, czy spełniają Twoje wymagania.

### **Ułatwienia dostępu w produktach firmy HP**

Poniższe łącza zawierają informacje na temat funkcji i technologii ułatwień dostępu w różnych produktach firmy HP, jeśli ma to zastosowanie. Zasoby te pomogą w wyborze konkretnych funkcji technologii ułatwień dostępu oraz produktów najbardziej przydatnych w Twojej sytuacji.

- [HP Elite x3 opcje ułatwień dostępu \(Windows 10 Mobile\)](http://support.hp.com/us-en/document/c05227029)
- [Komputery HP opcje ułatwień dostępu systemu Windows 7](http://support.hp.com/us-en/document/c03543992)
- [Komputery HP opcje ułatwień dostępu systemu Windows 8](http://support.hp.com/us-en/document/c03672465)
- [Komputery HP opcje ułatwień dostępu systemu Windows 10](http://support.hp.com/us-en/document/c04763942)
- [Tablety HP Slate 7 włączanie funkcji ułatwień dostępu w tablecie HP \(Android 4.1/Jelly Bean\)](http://support.hp.com/us-en/document/c03678316)
- [Komputery HP SlateBook włączanie funkcji ułatwień dostępu \(Android 4.3, 4.2/Jelly Bean\)](http://support.hp.com/us-en/document/c03790408)
- <span id="page-31-0"></span>● [Komputery HP Chromebook — włączanie funkcji ułatwień dostępu w komputerze HP Chromebook lub](https://support.google.com/chromebook/answer/177893?hl=en&ref_topic=9016892)  [Chromebox \(Chrome OS\)](https://support.google.com/chromebook/answer/177893?hl=en&ref_topic=9016892)
- [Sklep HP urządzenia peryferyjne dla produktów firmy HP](http://store.hp.com/us/en/ContentView?eSpotName=Accessories&storeId=10151&langId=-1&catalogId=10051)

Jeśli potrzebne jest dodatkowe wsparcie w zakresie funkcji ułatwień dostępu w produktach firmy HP, można skorzystać z sekcji [Kontakt z pomocą techniczną na stronie 28](#page-33-0).

Dodatkowe łącza do zewnętrznych partnerów i dostawców, którzy mogą udzielić dalszych informacji:

- [Informacje o ułatwieniach dostępu w produktach firmy Microsoft \(Windows 7, Windows 8, Windows 10,](http://www.microsoft.com/enable) [Microsoft Office\)](http://www.microsoft.com/enable)
- [Informacje o ułatwieniach dostępu w produktach firmy Google \(Android, Chrome, aplikacje Google\)](https://www.google.com/accessibility/)
- [Technologie ułatwień dostępu posortowane według rodzaju niepełnosprawności](http://www8.hp.com/us/en/hp-information/accessibility-aging/at-product-impairment.html)
- [Technologie ułatwień dostępu posortowane według typu produktu](http://www8.hp.com/us/en/hp-information/accessibility-aging/at-product-type.html)
- [Dostawcy technologii ułatwień dostępu wraz z opisem produktów](http://www8.hp.com/us/en/hp-information/accessibility-aging/at-product-descriptions.html)
- **[Assistive Technology Industry Association \(ATIA\)](http://www.atia.org/)**

## **Standardy i ustawodawstwo**

### **Standardy**

Sekcja 508 standardu FAR (Federal Acquisition Regulation) została utworzona przez US Access Board w celu określenia wymogów dotyczących dostępu do technologii informatycznych i komunikacyjnych dla osób z niepełnosprawnościami fizycznymi, sensorycznymi lub psychicznymi. Standardy opisują kryteria techniczne dla poszczególnych typów technologii, jak również wymagania dotyczące wydajności, skupiając się na funkcjonalności opisywanych produktów. Konkretne kryteria dotyczą aplikacji oraz systemów operacyjnych, informacji i aplikacji internetowych, komputerów, urządzeń telekomunikacyjnych, produktów wideo i multimedialnych oraz produktów zamkniętych stanowiących całość.

### **Mandat 376 — EN 301 549**

Standard EN 301 549 został utworzony przez Unię Europejską na podstawie Mandatu 376 i dotyczy zestawu narzędziowego online do zamówień publicznych produktów informacyjno-komunikacyjnych. Standard umożliwia określenie wymagań dotyczących produktów i usług informacyjno-komunikacyjnych, wraz z opisem procedur testowych i metodologii oceny dla każdego wymagania dotyczącego ułatwień dostępu.

### **Web Content Accessibility Guidelines (WCAG)**

Dokumenty zawarte w Web Content Accessibility Guidelines (WCAG), będące efektem działalności grupy iWeb Accessibility Initiative (WAI) powstałej w ramach W3C, służą pomocą projektantom i deweloperom tworzącym witryny bardziej odpowiadające potrzebom osób niepełnosprawnych lub podlegających ograniczeniom związanym z wiekiem. Dokumenty WCAG dotyczą ułatwień dostępu dla szerokiego zakresu zawartości (tekst, obrazy, audio i wideo) oraz aplikacji sieci Web. Zalecenia WCAG podlegają precyzyjnym testom, są łatwe do zrozumienia i pozostawiają deweloperom miejsce na innowacje. Standard WCAG 2.0 został również zatwierdzony jako [ISO IEC 40500:2012.](http://www.iso.org/iso/iso_catalogue/catalogue_tc/catalogue_detail.htm?csnumber=58625/)

Standard WCAG zwraca szczególną uwagę na bariery dostępu do sieci Web napotykane przez osoby z niesprawnościami wzroku, słuchu, fizycznymi, psychicznymi i neurologicznymi oraz przez korzystające z sieci Web osoby starsze, które potrzebują ułatwień dostępu. Standard WCAG 2.0 zawiera charakterystyki dostępnej zawartości:

- <span id="page-32-0"></span>● **Dostrzegalność** (na przykład przedstawienie rozwiązań alternatywnych, tekst zamiast obrazów, podpisy zamiast audio, dostosowanie prezentacji lub kontrast kolorów)
- **Dostępność** (biorąc pod uwagę dostęp z klawiatury, kontrast kolorów, czas wprowadzania danych wejściowych, unikanie wywoływania ataków padaczki oraz nawigację)
- **Zrozumiałość** (uwzględniając czytelność, przewidywalność i pomoc przy wprowadzaniu danych)
- **Niezawodność** (na przykład dzięki zapewnieniu zgodności z technologiami ułatwień dostępu)

### **Ustawodawstwo i przepisy**

Dostępność technologii informacyjnych i informacji jest coraz istotniejszym zagadnieniem dla ustawodawstwa. Dostępne poniżej łącza stanowią źródło informacji o kluczowych aktach prawnych, uregulowaniach i standardach.

- [Stany Zjednoczone](http://www8.hp.com/us/en/hp-information/accessibility-aging/legislation-regulation.html#united-states)
- **[Kanada](http://www8.hp.com/us/en/hp-information/accessibility-aging/legislation-regulation.html#canada)**
- **[Europa](http://www8.hp.com/us/en/hp-information/accessibility-aging/legislation-regulation.html#europe)**
- [Wielka Brytania](http://www8.hp.com/us/en/hp-information/accessibility-aging/legislation-regulation.html#united-kingdom)
- **[Australia](http://www8.hp.com/us/en/hp-information/accessibility-aging/legislation-regulation.html#australia)**
- **[Cały świat](http://www8.hp.com/us/en/hp-information/accessibility-aging/legislation-regulation.html#worldwide)**

## **Przydatne zasoby i łącza dotyczące ułatwień dostępu**

Następujące organizacje mogą stanowić dobre źródło informacji o ograniczeniach związanych z niepełnosprawnością i podeszłym wiekiem.

**WAGA:** Nie jest to wyczerpująca lista. Poniższe organizacje podano wyłącznie w celach informacyjnych. Firma HP nie ponosi żadnej odpowiedzialności za informacje lub kontakty, na które można natrafić w Internecie. Obecność na tej liście nie oznacza udzielenia poparcia przez firmę HP.

### **Organizacje**

- American Association of People with Disabilities (AAPD)
- The Association of Assistive Technology Act Programs (ATAP)
- Hearing Loss Association of America (HLAA)
- Information Technology Technical Assistance and Training Center (ITTATC)
- Lighthouse International
- **National Association of the Deaf**
- **National Federation of the Blind**
- Rehabilitation Engineering & Assistive Technology Society of North America (RESNA)
- Telecommunications for the Deaf and Hard of Hearing, Inc. (TDI)
- W3C Web Accessibility Initiative (WAI)

## <span id="page-33-0"></span>**Instytucje edukacyjne**

- California State University, Northridge, Center on Disabilities (CSUN)
- University of Wisconsin Madison, Trace Center
- University of Minnesota Computer Accommodations Program

### **Inne zasoby dotyczące niepełnosprawności**

- ADA (Americans with Disabilities Act) Technical Assistance Program
- Międzynarodowa Organizacja Pracy Inicjatywa Global Business and Disability Network
- **EnableMart**
- **European Disability Forum**
- **Job Accommodation Network**
- **Microsoft Enable**

### **Łącza firmy HP**

[Nasz formularz kontaktowy](https://h41268.www4.hp.com/live/index.aspx?qid=11387)

[Bezpieczeństwo i komfort pracy — przewodnik firmy HP](http://www8.hp.com/us/en/hp-information/ergo/index.html)

[Sprzedaż dla sektora publicznego w firmie HP](https://government.hp.com/)

## **Kontakt z pomocą techniczną**

**WAGA:** Pomoc techniczna jest dostępna tylko w języku angielskim.

- Klienci niesłyszący lub słabosłyszący mogą zgłaszać swoje pytania dotyczące pomocy technicznej lub ułatwień dostępu w produktach firmy HP w następujący sposób:
	- Użyj urządzenia TRS/VRS/WebCapTel, aby skontaktować się z działem pomocy pod numerem (877) 656-7058 od poniedziałku do piątku, od godziny 06:00 do 21:00 czasu górskiego.
- Klienci z innymi niesprawnościami lub ograniczeniami związanymi z podeszłym wiekiem mogą zgłaszać swoje pytania dotyczące pomocy technicznej lub ułatwień dostępu w produktach firmy HP, używając następujących opcji:
	- Zadzwoń pod numer (888) 259-5707 od poniedziałku do piątku, od godziny 06:00 do 21:00 czasu górskiego.
	- Uzupełnij [formularz kontaktowy przeznaczony dla osób niepełnosprawnych lub z ograniczeniami](https://h41268.www4.hp.com/live/index.aspx?qid=11387) [związanymi z podeszłym wiekiem](https://h41268.www4.hp.com/live/index.aspx?qid=11387).

# <span id="page-34-0"></span>**8 Dane techniczne**

# **Dane techniczne czytnika**

#### **Tabela 8-1 Dane techniczne czytnika**

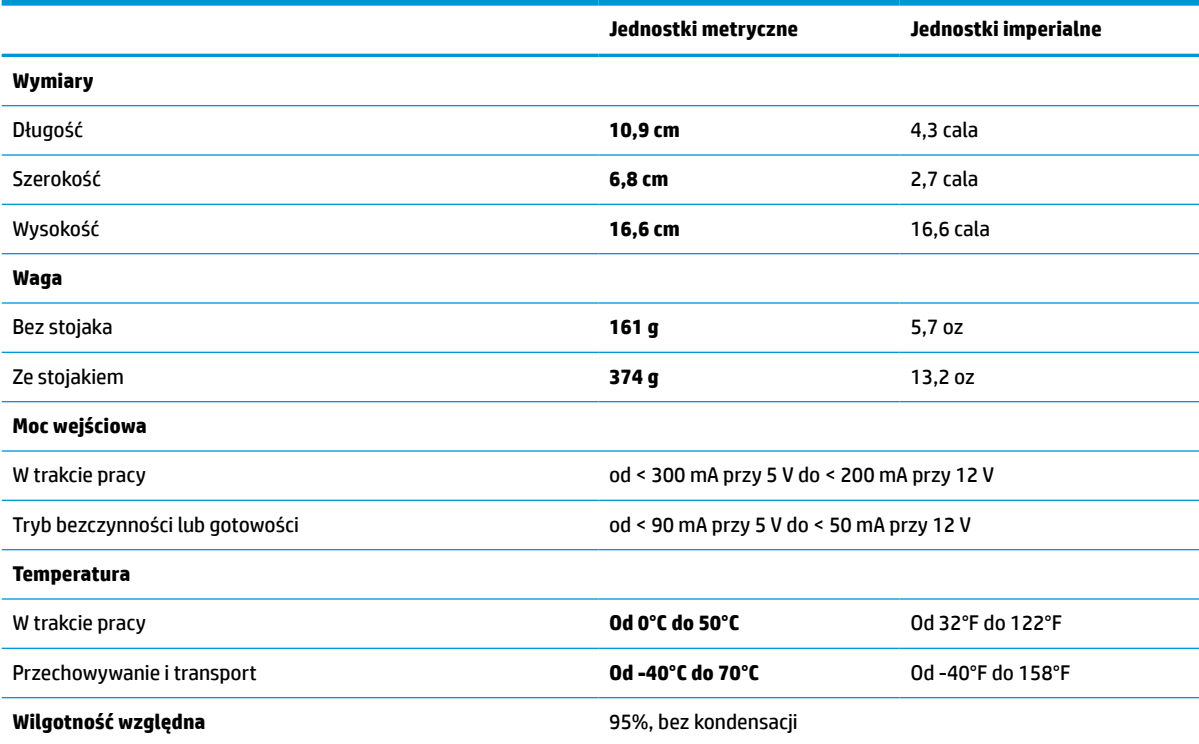

# **Głębia pola (DOF) (typowo)\***

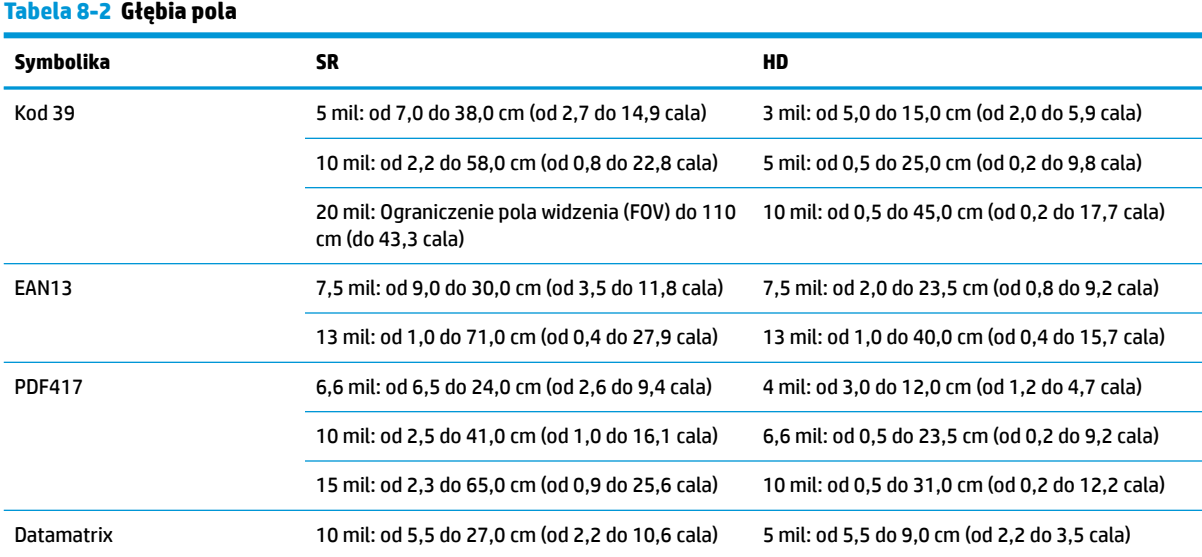

#### <span id="page-35-0"></span>**Tabela 8-2 Głębia pola (ciąg dalszy)**

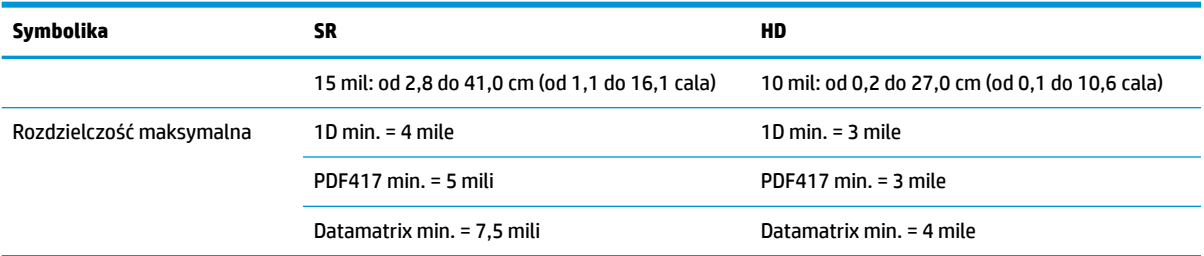

\* DOF 13 mil w oparciu o EAN. Wszystkie inne kody 1D to kody 39. Wszystkie etykiety typu A, typowe oświetlenie środowiskowe, 20°C, nachylenie etykiety 10°.

## **Możliwość dekodowania**

#### **Tabela 8-3 Możliwość dekodowania**

#### **Możliwość dekodowania**

#### **Kody kreskowe 1D**

UPC/EAN/JAN (A, E, 13, 8), UPC/EAN/JAN (w tym P2 /P5), UPC/EAN/JAN (w tym ISBN / Bookland i ISSN), kupony UPC/EAN, Code 39 (w tym pełne ASCII), Code 39 Trioptic, Code39 CIP (francuski kod farmaceutyczny), LOGMARS (Code 39 z obsługą standardowej cyfry kontrolnej), Danish PPT, Code 32 (włoski Pharmacode 39), Code 128, Code 128 ISBT, przeplatany 2 z 5, standardowy 2 z 5, przeplatany 2 z 5 CIP (HR), przemysłowy 2 z 5, dyskretny 2 z 5, macierz 2 z 5, kod transportu lotniczego IATA 2 z 5, Code 11, Codabar, Codabar (NW7), ABC Codabar, EAN 128, Code 93, MSI, PZN, Plessey, Anker Plessey, GS1 DataBar Omnidirectional, GS1 DataBar Limited, GS1 DataBar Expanded, GS1 DataBar Truncated, DATABAR Expanded Coupon.

#### **Kody 2D Stacked**

Czytnik może dekodować następujące symbologie z użyciem wielu ramek (np. dekodowanie wieloramkowe): Datamatrix, Inverse Datamatrix. Kod Datamatrix można konfigurować przy użyciu następujących parametrów: Normalny lub odwrócony, kwadratowy lub prostokątny, długość danych (1 - 3600 znaków), Maxicode, kody QR (QR, Micro QR, oraz kody Multiple QR), Aztec, kody pocztowe - (Poczta Australijska, Poczta Japońska, Poczta KIX, Planet Code, Postnet, Royal Mail Code (RM45CC), Intelligent Mail Barcode (IMB), Poczta Szwedzka, Poczta Portugalska), LaPoste A/R 39, PDF-417, MacroPDF, Micro PDF417, GS1 Composites (1 - 12), francuski kod CIP13ª; GS1 DataBar Stacked GS1 DataBar Stacked Omnidirectional GS1 DataBar Expanded Stacked GSI Databar Composites Chinese Sensible Code Odwrócone kody 2Db.

a Można zastosować ten parametr wraz z ULE.

<sup>b</sup> SW może stosować kontrolę dekodowania normalną/odwróconą do następujących symbologii: Datamatrix, QR, Micro QR, Aztec, oraz Chinese Sensible Code.